## **EMISSÃO DE CERTIFICADOS DE BOLSISTAS – EDITAIS INTERNOS DA UFSM**

O aluno que atuou como bolsista em projetos financiados por Editais Internos da UFSM (FIPE, FIEX, PIBIC, PROBIC, etc), pode realizar a emissão do seu certificado de bolsista no Portal do Aluno.

Para isso, deve acessar a aba Relatórios, conforme Figura 1, e clicar na opção *Certificado de Bolsista*.

O certificado é emitido com autenticação eletrônica, por isso, não necessita assinatura do coordenador do projeto.

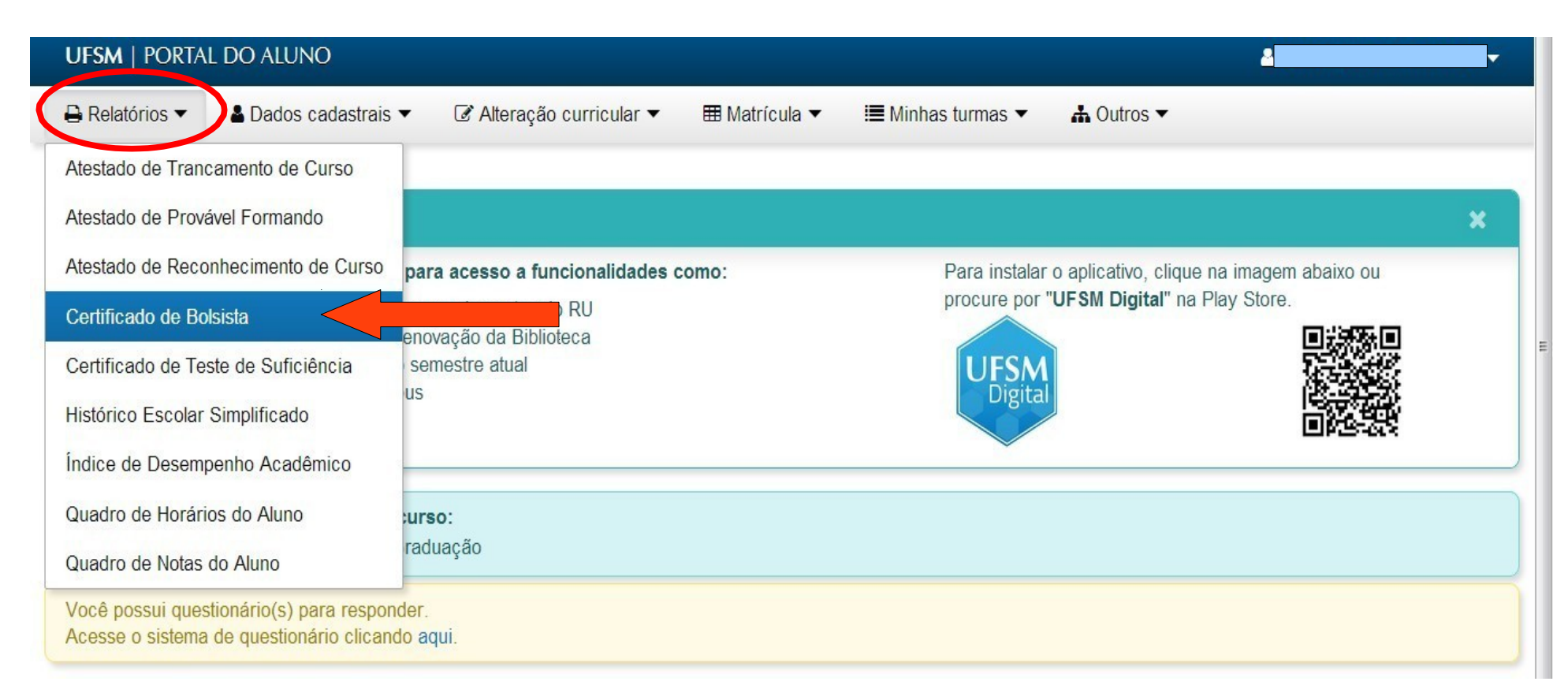